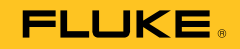

## **719 Series**  Pressure Calibrator with Electric Pump

Instrukcja użytkownika

August 2008 (Polish) © 2008 Fluke Corporation. All rights reserved. Specifications are subject to change without notice. All product names are trademarks of their respective companies.

#### **OGRANICZONA GWARANCJA I OGRANICZENIE ODPOWIEDZIALNOOCI**

Niniejszy produkt firmy Fluke będzie wolny od wad materiałowych i produkcyjnych przez okres trzech lat (1 rok dla zespół pompki) od daty zakupu. Gwarancja nie obejmuje bezpieczników, baterii jednorazowego użytku ani uszkodzeń powstałych wskutek wypadku, zaniedbania ani obsługi lub eksploatacji w nieprawidłowy sposób lub w nienormalnych warunkach. Punkty sprzedaży nie posiadają uprawnień do oferowania żadnych innych gwarancji w imieniu firmy Fluke. Aby skorzystać z obsługi gwarancyjnej w okresie gwarancyjnym, należy skontaktować się z najbliższym autoryzowanym punktem napraw firmy Fluke w celu uzyskania zwrotnego potwierdzenia prawa do naprawy gwarancyjnej, a następnie przesłać wyrób do tego autoryzowanego centrum wraz z opisem problemu.

NINIEJSZA GWARANCJA JEST JEDYNYM ZADOŚĆUCZYNIENIEM DLA NABYWCY. ŻADNE INNE GWARANCJE - NA PRZYKŁAD ZDATNOŚCI PRODUKTU DO DANEGO CELU, NIE SĄ ANI WYRAŻONE ANI NIE MOGĄ BYĆ DOROZUMIANE. FIRMA FLUKE NIE JEST ODPOWIEDZIALNA ZA ŻADNE SPECJALNE, POŚREDNIE, PRZYPADKOWE LUB WYNIKOWE USZKODZENIA LUB STRATY POWSTAŁE Z JAKIEJKOLWIEK PRZYCZYNY LUB ZAŁOŻENIA. Ponieważ w niektórych stanach lub krajach nie jest dozwolone wyłączenie lub ograniczenie dorozumianej gwarancji lub przypadkowych lub wynikowych strat, to oświadczenie o ograniczeniu odpowiedzialności producenta może nie mieć zastosowania do każdego Nabywcy.

> Fluke Corporation P.O. Box 9090 Everett, WA 98206-9090 U.S.A.

Fluke Europe B.V. P.O. Box 1186 5602 BD Eindhoven The Netherlands

11/99

## Spis treści

## Tytuł

## **Strona**

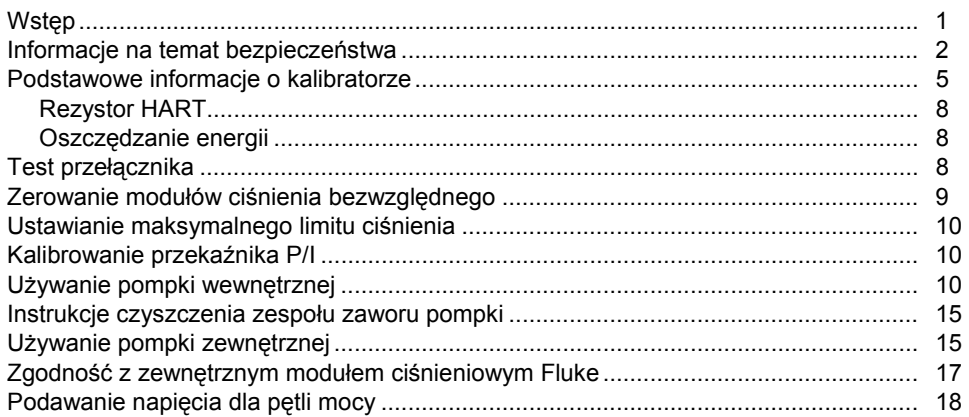

## 719 Series Instrukcja użytkownika

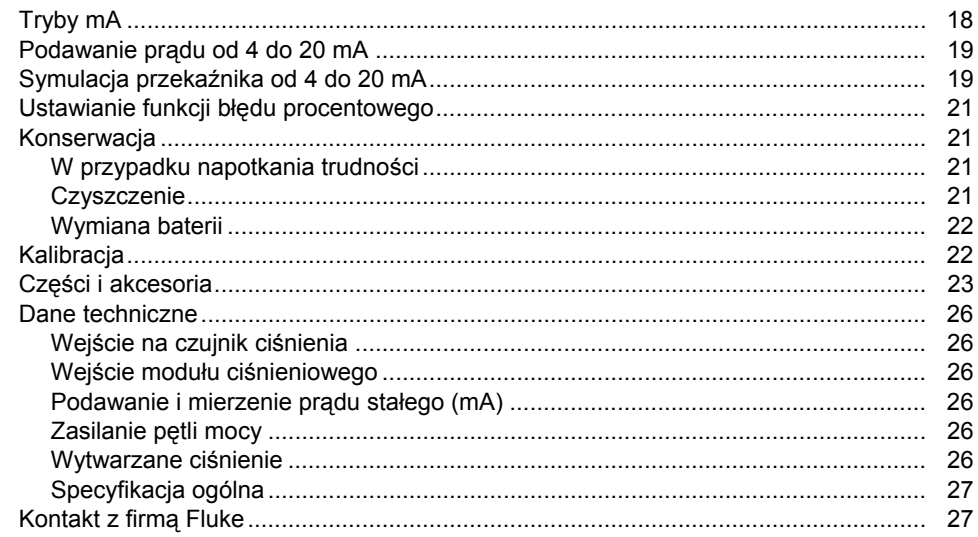

## **Spis tabel**

## **Tabela**

## Tytuł

## **Strona**

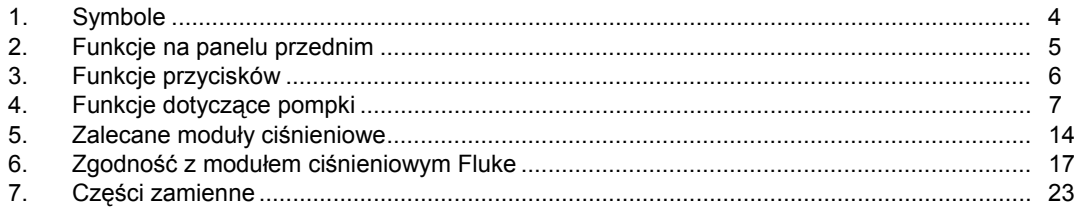

# Spis rysunków

## **Rysunek**

## **Tytuł**

## **Strona**

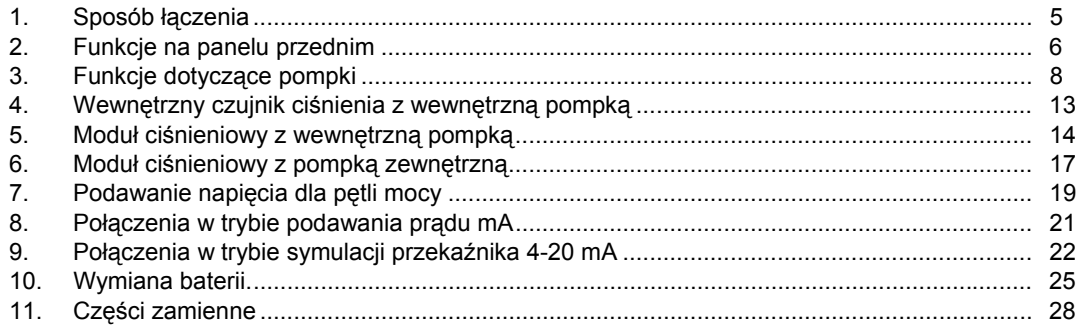

## <span id="page-8-0"></span>*Wstęp*

Kalibratory ciśnienia 719 30G i 100G służą do wykonywania następujących czynności:

- Kalibracja przetworników P/I (ciśnienie-prąd)
- Kalibracja urządzeń I/P (prąd-ciśnienie)
- Identyfikacja ustawienia, resetowania oraz zakresu nieczułości przełączników ciśnieniowych
- Mierzenie ciśnienia za pomocą przyłącza NPT 1/8", wewnętrznego czujnika ciśnienia oraz z użyciem modułu ciśnieniowego Fluke 700
- Wytwarzanie ciśnienia za pomocą pompki elektrycznej
- Mierzenie, generowanie i symulowanie prądu o natężeniu do 24 mA
- Równoczesne wyświetlanie ciśnienia i prądu
- Podawanie napięcia dla pętli mocy
- Obliczanie procentu mA w trybie procentowym
- Obliczanie procentowego błędu mA w trybie błędu procentowego
- Przełączanie pomiędzy sterowaniem ciśnieniem/podciśnieniem

Funkcje kalibratora:

- Precyzyjne przepuszczanie powietrza w celu zapewnienia dokładności
- Sterowanie pompką za pomocą zespołu dokładnej regulacji
- Wymienna pomkpa elektryczna
- Ustawianie limitów ciśnienia
- Tryb rezystora HART

Wyposażenie standardowe kalibratora:

- Obejma
- Dwie baterie alkaliczne 9 V (umieszczone w kalibratorze)
- Przewody pomiarowe TL75
- Zaciski krokodylkowe AC70A
- Zestaw wężyków
- Instrukcja ogólna produktu
- CD-ROM (Instrukcja użytkownika)

#### <span id="page-9-0"></span>*719 Series Instrukcja użytkownika*

Za pomocą kalibratora można dokonywać pomiarów ciśnienia (wartości mogą być wyświetlane z użyciem do 5 cyfr) w następujących jednostkach:

- Psi
- $\bullet$  in H2O przy 4  $\degree$ C
- inH2O przy 20 $\degree$ C
- kPa
- cmH2O przy 4  $\degree$ C
- cmH2O przy 20 °C
- bar
- mbar
- kg/cm2
- inHg
- mmHg

Po zastosowaniu modułów ciśnieniowych, odczyty w pełnej skali dla wszystkich zakresów mogą być dokonywane w:

- Psi
- kPa
- inHg

Aby uniknąć zbyt dużych wartości pomiarów do wyświetlenia, odczyty w pełnej skali są ograniczone do 1000 psi w cmH<sub>2</sub>O, mbar i mmHg, a do 3000 psi w inH<sub>2</sub>O. W celu zapewnienia poprawności odczytu, ciśnienia o minimalnej wartości 15 psi muszą być mierzone w barach oraz w kg/cm<sup>2</sup>.

## *Informacje na temat bezpieczeństwa*

**Ostrzeżenia** dotyczą warunków i czynności, które mogą stwarzać zagrożenie dla użytkownika. Natomiast **Uwagi** dotyczą warunków i czynności, które mogą spowodować uszkodzenie kalibratora lub testowanego sprzętu. Symbole używane w niniejszej instrukcji oraz symbole umieszczone na kalibratorze są wymienione w Tabeli 1.

## XW **Ostrzeżenie**

**Aby uniknąć porażenia prądem elektrycznym oraz obrażeń ciała:** 

- **Używaj kalibratora zgodnie z niniejszą instrukcją – nieprawidłowe używanie może spowodować, że ochrona zapewniana przez kalibrator nie będzie wystarczająca.**
- **Nigdy nie stosuj napięcia powyżej 30 V (z uwzględnieniem stanów nieokreślonych) pomiędzy złączami mA lub pomiędzy złączem mA i uziemieniem.**
- **Kalibrator jest przeznaczony wyłącznie do pomiarów CAT I. Nie używaj kalibratora do pomiarów w środowiskach CAT II, CAT III oraz CAT IV.**

**Urządzenia CAT I zostały zaprojektowane tak, aby chronić przed przebiciami ze źródeł o wysokim napięciu i niskiej energii, takimi jak obwody elektroniczne lub kopiarki.** 

- **Przed otwarciem pokrywy baterii odłącz przewody pomiarowe od kalibratora.**
- **Zanim zaczniesz korzysta ć z miernika upewnij si ę, że pokrywa baterii jest zamkni ęta i zatrza śni ęta.**
- **Nie u żywaj kalibratora, je śli jest uszkodzony.**
- **Nie u żywaj urz ądzenia w obecno ści wybuchowych gazów, oparów lub py łów.**
- **Podczas u żywania sond, trzymaj palce za os łonami sond.**
- **Do zasilania kalibratora u żywaj wyłącznie baterii 9 V zainstalowanych prawid łowo w obudowie urz ądzenia.**
- **Przestrzegaj wszystkich procedur bezpiecze ństwa.**
- **Przed podłączeniem złączy kalibratora mA oraz COM do obwodu, wyłącz zasilanie obwodu. Kalibrator podłączaj do obwodu szeregowo.**
- **Podczas serwisowania kalibratora używaj tylko określonych przez producenta części zamiennych.**
- **Chro ń obudow ę przed dost ępem wody.**
- **Aby uniknąć przek łamanych odczytów, które mog łyby prowadzi ć do pora żenia pr ądem lub obra ż e ń cia ła, wymie ń bateri ę jak najszybciej po pojawieniu si ę na wy świetlaczu wska źnika wyczerpanej baterii (** B**).**
- **Aby uniknąć nag łego uwolnienia ci śnienia, zamknij zawór przed podłączeniem/odłączeniem wewn ętrznego czujnika ci śnienia lub przyłącza modu łu ci śnieniowego, a nast ępnie uwalniaj ci śnienie powoli.**
- **Aby uniknąć uszkodze ń wynikaj ących ze zbyt du żego ci śnienia, nie podawaj ci śnienia przekraczaj ącego warto ści z tabeli zamieszczonej w części z danymi technicznymi.**
- **Aby nie uszkodzi ć mechanicznie kalibratora, unikaj dzia łania si ły obrotowej pomi ędzy przyłączem ci śnienia a obudow ą kalibratora. Rysunek 1 pokazuje prawid łowe u życie narz ędzi.**
- **Aby uniknąć nieprawid łowych odczytów, wyjmuj złącze modu łu ci śnieniowego z kalibratora.**
- **Aby zapobiec uszkodzeniu modu łu ci śnieniowego, zapoznaj si ę z odpowiednim arkuszem z instrukcj ą.**
- **Aby zapobiec uszkodzeniu pompki, używaj urządzenia wyłącznie w powietrzu o niskiej wilgotno ści oraz bez obecno ści gazów powoduj ących korozj ę.**
- **Przed rozpocz ęciem korzystania z urz ądzenia sprawdzaj ci ą g ł ość przewodów pomiarowych. Sprawdzaj kalibrator pod wzgl ędem uszkodze ń mechanicznych, nie u żywaj sond je śli s ą uszkodzone lub wykazuj ą dużą rezystancj ę.**

## <span id="page-11-0"></span>*719 Series Instrukcja u żytkownika*

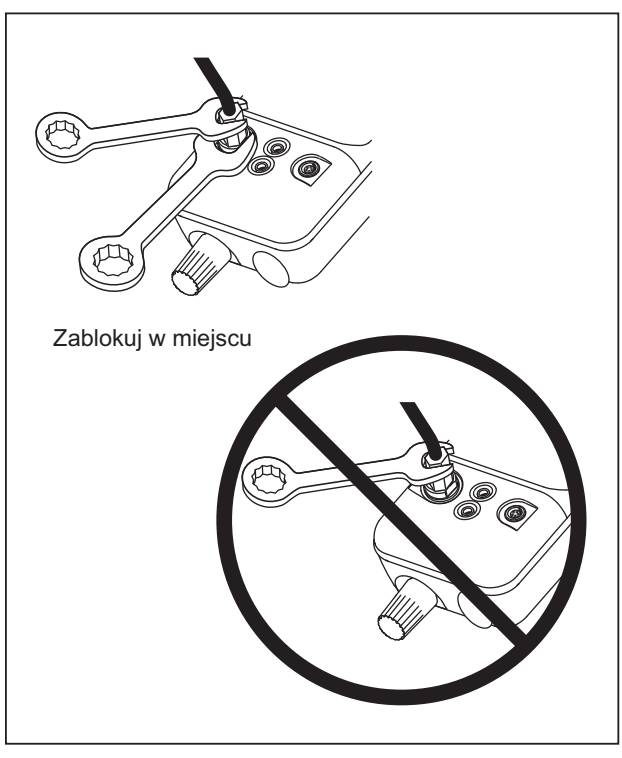

gai001f.eps

**Rysunek 1. Sposób łączenia** 

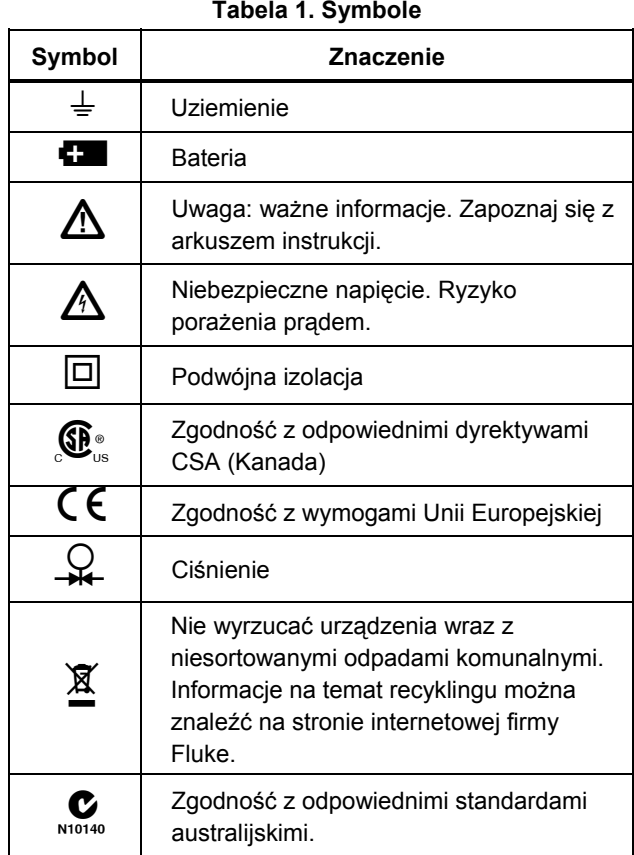

 *Podstawowe informacje o kalibratorze* 

## <span id="page-12-0"></span>*Podstawowe informacje o kalibratorze*

Kalibrator wyświetla równocześnie pomiary ciśnienia i prądu. W tabeli 2 oraz na rysunku 2 przedstawione są funkcje dostępne na panelu przednim.

Górna część wyświetlacza informuje o zastosowanym ciśnieniu lub podciśnieniu (podciśnienie jest prezentowane jako wartość ujemna). Aby wybrać inną jednostkę, należy nacisnąć przycisk ENTER, a następnie UNITS. Po wyłączeniu i ponownym włączeniu kalibratora, ostatnio wybrana jednostka jest pamiętana.

Dolna część wyświetlacza prezentuje natężenie prądu (do 24 mA) podane na wejściu lub wartość na wyjściu.

Aby podać napięcie dla pętli mocy, naciśnij przycisk **ZERO** w momencie trzymania przycisku  $\circledcirc$  ON.

Funkcje przycisków są opisane w tabeli 3. Funkcje związane z pompką są pokazane na rysunku 3 i opisane w tabeli 4.

#### **Tabela 2. Funkcje na panelu przednim**

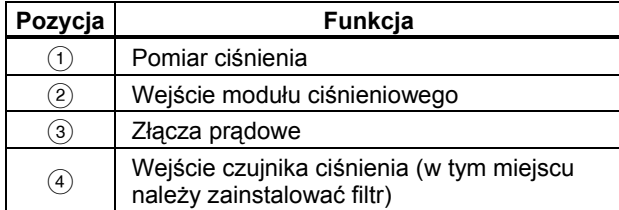

 $(5)$  Włącznik  $(6)$  Pomiar oraz podawanie prądu mA

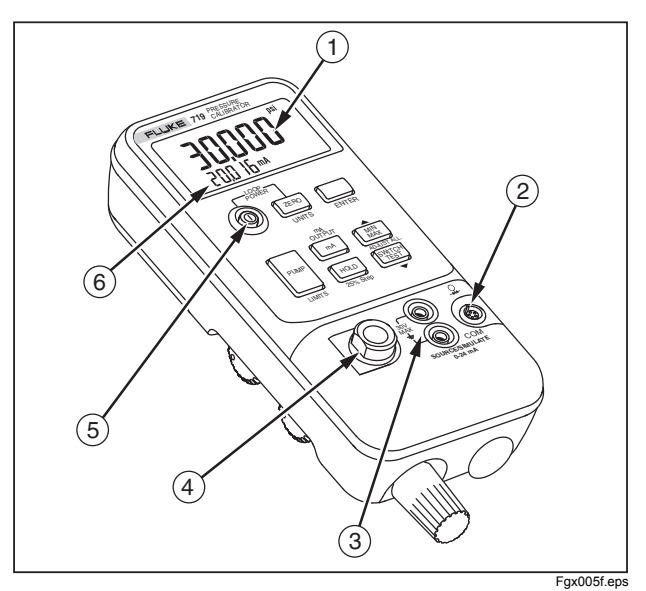

**Rysunek 2. Funkcje na panelu przednim** 

#### <span id="page-13-0"></span>*719 Series Instrukcja użytkownika*

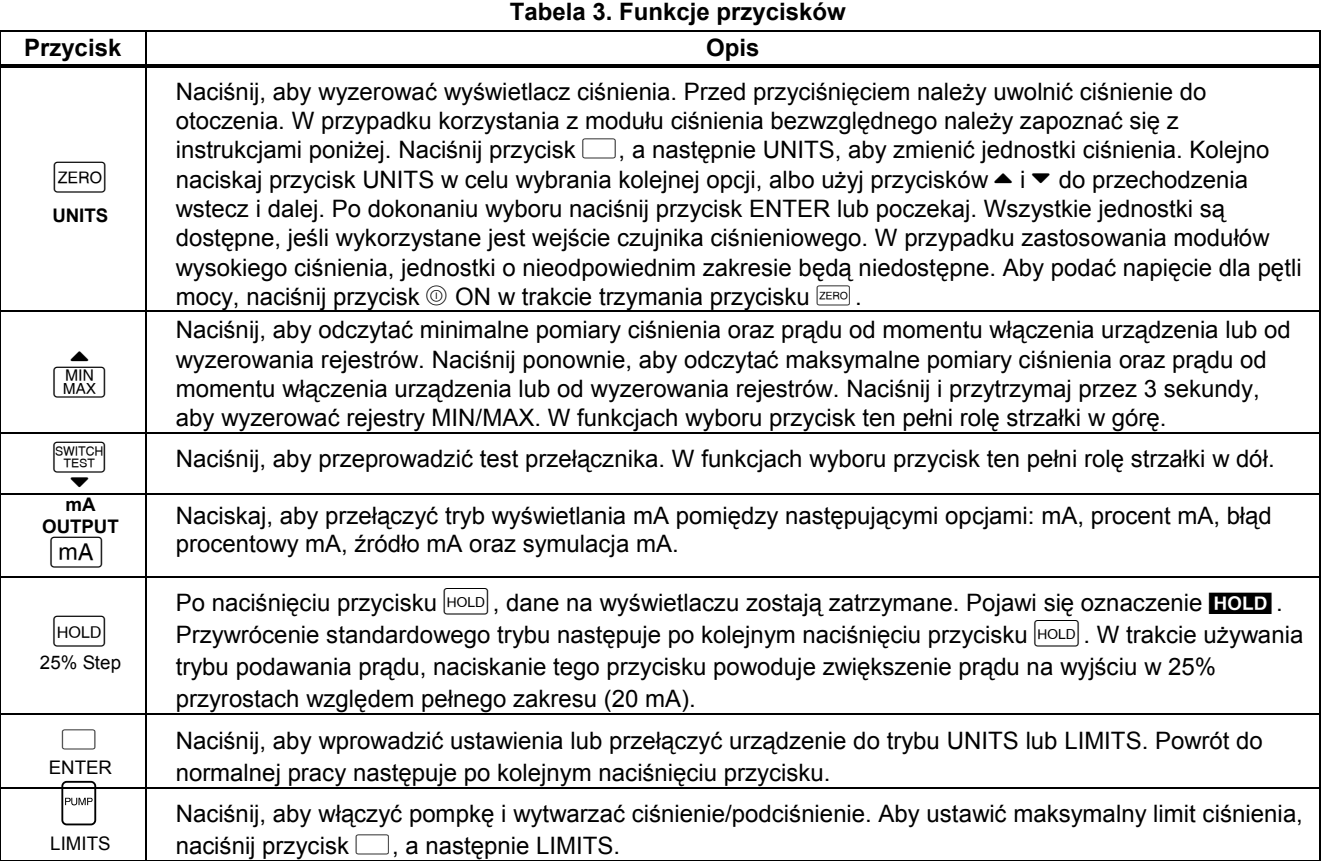

<span id="page-14-0"></span>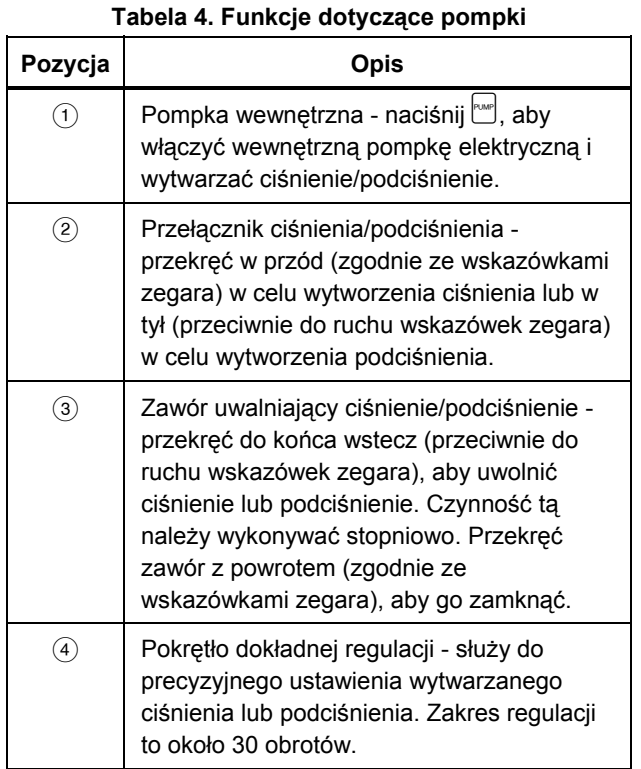

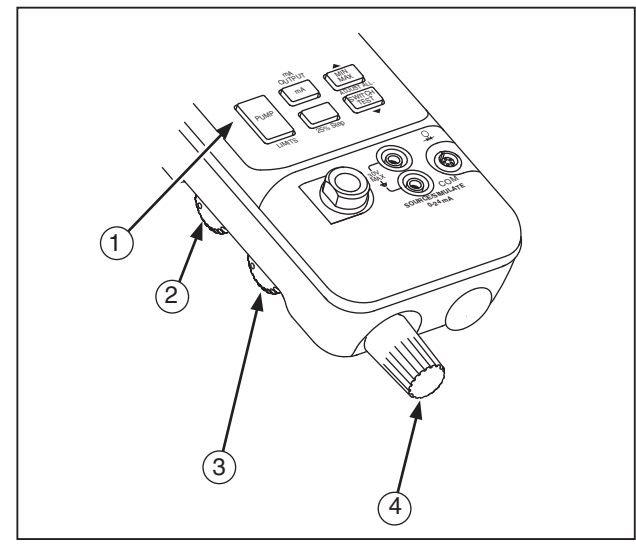

fgx009f.eps

**Rysunek 3. Funkcje dotyczące pompki** 

## <span id="page-15-0"></span>*Rezystor HART*

Kalibrator posiada rezystor HART 250 Ω do używania z urządzeniami komunikacyjnymi HART. Komunikator HART można używać w trakcie mierzenia natężenia prądu przy zasilaniu pętli mocy lub podawaniu prądu. Domyślnie rezystor HART jest wyłączony (OFF).

Aby włączyć rezystor HART:

- 1. Gdy kalibrator jest wyłączony, naciśnij przycisk <sup>@</sup>.
- 2. Kiedy pojawi się oznaczenie **HArt** , naciśnij przycisk
	- $\blacktriangleright$  lub  $\blacktriangle$  w celu włączenia/wyłączenia rezystora.

#### *Oszczędzanie energii*

Kalibrator automatycznie wyłącza się po 30 minutach braku aktywności. Aby skrócić ten czas lub wyłączyć tę funkcję:

- 1. Gdy kalibrator jest wyłączony, naciśnij przycisk <sup>@</sup>.
- 2. **P.S. xx**  to oznaczenie wskazuje czas wyłączenia w minutach (**xx** ). Oznaczenie **OFF** wskazuje wyłączenie funkcji oszczedzania energii.
- 3. Naciskaj przycisk  $\blacktriangleright$  lub  $\blacktriangle$ , aby zmienić czas wyłączenia.
- 4. Aby wyłączyć funkcję oszczędzania energii, naciskaj  $przycisk$  do momentu pojawienia się oznaczenia **OFF** na wyświetlaczu.

Kalibrator powróci do normalnej pracy po 2 sekundach.

## *Test przełącznika*

Aby przeprowadzić test przełącznika:

#### *Uwaga*

*W tym przykładzie opisany jest przełącznik zazwyczaj zamknięty. Procedura dla przełącznika otwartego jest taka sama, ale na wyświetlaczu widoczne jest oznaczenie* **OPEN** *zamiast*  **CLOSE***.* 

1. Podłącz złącza mA i COM kalibratora do przełącznika z użyciem złączy przełącznika ciśnienia oraz podłącz pompkę zewnętrzną pomiędzy kalibratorem i przełącznikiem ciśnienia. Polaryzacja złączy nie ma znaczenia.

#### *Uwaga*

*W przypadku korzystania z pompki zewnętrznej, podłącz ją do kalibratora oraz do wejścia przełącznika za pomocą trójnika.* 

2. Sprawdź, czy zawór odpowietrzający pompki jest otwarty i w razie potrzeby wyzeruj kalibrator. Zamknij zawór po wyzerowaniu kalibratora.

- <span id="page-16-0"></span>3. Naciśnij przycisk **Strast**, aby przejść w tryb testowania przełącznika ciśnienia. Na wyświetlaczu kalibratora pojawi się oznaczenie **CLOSE** zamiast pomiaru mA.
- 4. Podawaj ciśnienie powoli za pomocą pompki, aż przełącznik się otworzy.

#### *Uwaga*

*W trybie testowania przełącznika dane na wyświetlaczu modyfikowane są szybciej, aby można było wychwycić zmieniające się wartości ciśnienia. Pomimo zwiększonej częstotliwości pomiarów, oddziaływanie ciśnieniem powinno być wykonywane powoli, tak aby zapewnić dokładność odczytów.* 

- 5. **OPEN** to oznaczenie pojawia się po otworzeniu przełącznika. Zmniejszaj powoli ciśnienie w pompce, aż przełącznik ciśnieniowy się zamknie. Na wyświetlaczu pojawi się oznaczenie **RCL**.
- 6. Naciśnij przycisk **SWEGGH,** aby odczytać wartości ciśnienia w momencie otworzenia się i zamknięcia przełącznika oraz w celu sprawdzenia poziomu nieczułości.

Przytrzymaj przycisk S tryb testowania przełącznika. Aby wyjść z tego trybu należy nacisnąć dowolny inny przycisk.

## *Zerowanie modułów ciśnienia bezwzględnego*

W celu wyzerowania kalibratora należy skorygować jego odczyt zgodnie z ciśnieniem o wiadomej wartości. Może to być ciśnienie atmosferyczne, o ile jego wartość jest znana (nie dotyczy modułu 700PA3). W przypadku każdego modułu ciśnienia bezwzględnego, dokładne ciśnienie standardowe może oznaczać podanie ciśnienia w pewnym zakresie. Wyreguluj odczyt kalibratora w poniższy sposób:

- 1. Naciśnij i przytrzymaj przycisk **ZERO.**
- 2. Naciskaj przyciski ▲ i ▼, aby odpowiednio zwiększyć lub zmniejszyć odczyt kalibratora stosownie do danego ciśnienia.
- 3. Zwolnij przycisk **ZERO, aby zakończyć procedure** zerowania.

## <span id="page-17-0"></span>*Ustawianie maksymalnego limitu ciśnienia*

Aby ustawić maksymalny limit ciśnienia dla wewnętrznej pompki elektrycznej:

- 1. Naciśnij przycisk ..., a następnie LIMITS. Wyświetlony zostanie aktualny limit.
- 2. Ustawienie to można zwiększyć lub zmniejszyć za pomocą przycisków  $\blacktriangle$  i  $\blacktriangledown$ .
- 3. Po zakończeniu naciśnij przycisk ENTER.

Po wyłączeniu i ponownym włączeniu kalibratora, ustawienie limitu bedzie pamiętane.

#### *Uwaga*

*Aby zapobiec uszkodzeniu modułu ciśnieniowego, działanie wewnętrznej pompki elektrycznej jest automatycznie ograniczane do maksymalnego poziomu dostępnego dla modułu. W przypadku modułów 1 inH2O, 10 inH2O oraz 1 psi, wewnętrzna pompka jest wyłączana.* 

## *Kalibrowanie przekaźnika P/I*

Aby przeprowadzić kalibrację przekaźnika P/I (ciśnienieprąd), należy podać ciśnienie na przekaźnik i zmierzyć wartość wyjściową pętli mocy przekaźnika. Ciśnienie może być podawane za pomocą wewnętrznej pompki kalibratora lub pompki zewnętrznej.

## W **Ostrzeżenie**

**Aby uniknąć gwałtownego działania ciśnienia lub podciśnienia, przed odłączeniem przewodów zawsze wyrównuj ciśnienie powoli za pomocą pokrętła uwalniającego.** 

## *Używanie pompki wewnętrznej*

Pompka wewnętrzna może wytwarzać określone ciśnienia.

Zalecany sposób użycia pompki wewnętrznej jest pokazany na rysunku 4, gdzie kalibrator wyświetla ciśnienie wytworzone z wykorzystaniem pompki wewnętrznej i zmierzone czujnikiem wewnętrznym.

Pompka wewnętrzna może być również używana z niektórymi modułami ciśnieniowymi Fluke 700. W takim przypadku na wyświetlaczu kalibratora podawane jest ciśnienie mierzone przez moduł ciśnieniowy. Moduły ciśnieniowe odpowiednie dla każdego modelu kalibratora są wyszczególnione w tabeli 5. Rysunek 5 prezentuje pompkę wewnętrzną używaną z modułem ciśnieniowym.

#### *Uwaga*

*Jeśli moduł ciśnieniowy i czujnik wewnętrzny są podłączone równocześnie, kalibrator wyświetla TYLKO pomiar dla modułu ciśnieniowego.* 

Aby użyć wewnętrznej pompki kalibratora, zapoznaj się z rysunkiem 3 i wykonaj poniższe czynności:

- 1. Przed podłączeniem kalibratora uwolnij ciśnienie i opróżnij wężyk.
- 2. Podłącz przekaźnik ciśnieniowy do wewnętrznego czujnika kalibratora, tak jak to widać na rysunku 4 (w przypadku pomiarów z użyciem wewnętrznego czujnika ciśnienia) lub na rysunku 5 (w przypadku pomiarów z użyciem modułu ciśnieniowego).

#### *Uwaga*

*Aby zapobiec nieszczelnościom, użyj taśmy teflonowej lub podobnego uszczelniacza na wszystkich połączeniach pod ciśnieniem.* 

- 3. Sprawdź, czy przełącznik ciśnienia/podciśnienia jest na właściwej pozycji. Przesunięcie w przód (zgodnie ze wskazówkami zegara) oznacza podawanie ciśnienia, a wstecz (przeciwnie do wskazówek zegara) oznacza wytwarzanie podciśnienia.
- 4. Przekręć pokrętło zaworu uwalniania ciśnienia/podciśnienia w tył (przeciwnie do

wskazówek zegara), aby usunąć ciśnienie/podciśnienie z pompki.

- 5. Naciśnij przycisk ZERO, aby wyzerować wyświetlacz.
- 6. Przekręć pokrętło dokładnej regulacji na pozycję środkową.
- 7. Przekręć pokrętło zaworu uwalniania ciśnienia/podciśnienia do przodu (zgodnie ze wskazówkami zegara), aby zamknąć zawór.
- 8. Naciśnij przycisk  $\left[\begin{matrix} F^{\text{max}} \end{matrix}\right]$ , aby wytworzyć ciśnienie/podciśnienie.

#### *Uwaga*

*To pokrętło reguluje mały wewnętrzny zasobnik w celu zmiany łącznej objętości. W przypadku większych zewnętrznych objętości pod ciśnieniem, to pokrętło będzie działać w mniejszym stopniu.* 

9. Przed odłączeniem wężyka dokonaj dekompresji systemu.

#### 719 Series Instrukcja użytkownika

![](_page_19_Figure_1.jpeg)

gai002f.eps

Rysunek 4. Wewnętrzny czujnik ciśnienia z wewnętrzną pompką

## *Pressure Calibrator with Electric Pump*

*Używanie pompki wewnętrznej* 

<span id="page-20-0"></span>![](_page_20_Figure_2.jpeg)

**Rysunek 5. Moduł ciśnieniowy z wewnętrzną pompką**

## <span id="page-21-0"></span>*719 Series Instrukcja użytkownika*

![](_page_21_Picture_146.jpeg)

![](_page_21_Picture_147.jpeg)

## <span id="page-22-0"></span>*Instrukcje czyszczenia zespołu zaworu pompki*

- 1. Za pomocą małego wkrętaka usuń dwie zatyczki utrzymujące, które znajdują się na owalnym otworze w spodniej części kalibratora.
- 2. Po usunięciu zatyczek delikatnie wyjmij sprężynę oraz zespół mocujący.
- 3. Odłóż jednostkę z zaworami w bezpieczne miejsce i wyczyść odpowiednie części patyczkiem kosmetycznym, zwilżonym w alkoholu izopropylowym.
- 4. Czynności powtarzaj kilkakrotnie, zmieniając patyczki za każdym razem, gdy pojawiają się na nich zabrudzenia.
- 5. Uruchom pompkę na kilka sekund.
- 6. Wyczyść zespół mocujący oraz podkładki przy zatyczkach utrzymujących z użyciem alkoholu izopropylowego, a także dokładnie sprawdź te elementy pod względem ewentualnych uszkodzeń, nacięć lub zużycia. Wymień zespół w razie potrzeby.
- 7. Sprawdź sprężyny pod względem zużycia lub zmiany kształtu. Powinny mieć około 8,6 mm w stanie swobodnym. Jeśli okażą się krótsze, możliwe będzie nieprawidłowe umiejscowienie podkładek. Wymień sprężyny w razie potrzeby.
- 8. Po wyczyszczeniu i sprawdzeniu wszystkich części zamontuj sprężyny oraz zespół mocujący w zespole zaworu.
- 9. Ponownie zamontuj zatyczki utrzymujące i ostrożnie dociśnij pokrywę.
- 10. Uszczelnij wyjście kalibratora oraz uruchom pompkę w celu uzyskania 50% ciśnienia roboczego.
- 11. Uwolnij ciśnienie i powtórz czynności kilka razy, aby podkładki umiejscowiły się prawidłowo.

Kalibrator jest teraz gotowy do użycia

## *Używanie pompki zewnętrznej*

#### W **Uwaga**

**Aby uniknąć uszkodzenia kalibratora i możliwego uwolnienia ciśnienia, nie podłączaj wewnętrznego czujnika do zewnętrznego źródła ciśnienia, które generuje ciśnienie przekraczające dopuszczalne wartości.** 

Aby osiągnąć wyższe wartości ciśnienia lub podciśnienia, użyj pompki zewnętrznej, na przykład modelu Fluke 700PTP. Podłącz moduł ciśnieniowy Fluke do wejścia modułu ciśnieniowego w kalibratorze. Moduły ciśnieniowe są zamieszczone w tabeli 5. Połączeń należy dokonać zgodnie z rysunkiem 6.

Zapoznaj się z instrukcjami podłączania i działania dodanymi do modułu ciśnieniowego i pompki.

#### 719 Series Instrukcja użytkownika

![](_page_23_Figure_1.jpeg)

Rysunek 6. Moduł ciśnieniowy z pompką zewnętrzną

## <span id="page-24-0"></span>*Zgodność z zewnętrznym modułem ciśnieniowym Fluke*

Jeśli dokonano niewłaściwego wyboru jednostek, zastosowanie modułów ciśnieniowych Fluke 700P może spowodować przekroczenie limitu i wyświetlenie oznaczenia **OL**. Mogą też pojawić się wartości zbyt małe, aby można było odczytać pomiar. Tabela 6 zawiera odpowiednie jednostki i zakresy.

![](_page_24_Picture_155.jpeg)

#### **Tabela 6. Zgodność z modułem ciśnieniowym Fluke**

## <span id="page-25-0"></span>*Podawanie napięcia dla pętli mocy*

Kalibrator może podawać napięcie 24 V prądu stałego do przekaźnika prądu, który został odłączony od instalacji. Należy wykonać poniższą procedurę:

- 1. Przy wyłączonym kalibratorze przytrzymaj przycisk  $\overline{Z^{EFO}}$  i naciśnii (@. Loop Power pojawi się na wyświetlaczu.
- 2. Gdy przekaźnik będzie odłączony od normalnego zasilania pętli mocy, podłącz przewody pomiarowe kalibratora mA (+) oraz COM (-) szeregowo do pętli zasilania, zgodnie z rysunkiem 7.
- 3. Odczytaj pomiar prądu w mA na wyświetlaczu.
- 4. Po zakończeniu naciśnij przycisk (b, aby zakończyć zasilanie pradem 24 V.

![](_page_25_Figure_7.jpeg)

qo007f.eps

**Rysunek 7. Podawanie napięcia dla pętli mocy** 

## *Tryby mA*

Dostęp do różnych funkcji mA następuje po kolejnych naciśnięciach przycisku MA:

- **mA** wyświetlane jest mierzone natężenie prądu.
- **Tryb procentowy** natężenie prądu jest wyświetlane jako wartość procentowa na skali 4-20 mA.
- **Tryb błędu procentowego** wyświetlany jest błąd dla prądu na wyjściu przekaźnika. Błąd jest obliczany na podstawie konfigurowanego ciśnienia zero i span oraz skali 4-20 mA.
- **Podawanie prądu mA** podawanie wyświetlanego prądu. Do ustawienia wartości prądu służą przyciski  $\blacktriangledown$  i  $\blacktriangle$ .
- **Symulacja mA** ustawienie prądu w trakcie używania zewnętrznego zasilacza pętli mocy (24 V). Do ustawienia wartości prądu służą przyciski ▼ i ▲.

#### *Uwaga*

*W przypadku obwodu otwartego w trybach podawania prądu i symulacji, na wyświetlaczu pojawi się oznaczenie OL.* 

## <span id="page-26-0"></span>*Podawanie prądu od 4 do 20 mA*

Aby wybrać tryb podawania prądu:

- 1. Naciskaj przycisk MA do momentu pojawienia się oznaczenia **Source**.
- 2. Połącz przewody zgodnie z rysunkiem 8.
- 3. Wprowadź żądaną wartość natężenia prądu za pomocą przycisków  $\blacktriangle$  i  $\blacktriangledown$ .

## *Symulacja przekaźnika od 4 do 20 mA*

Symulacja to tryb działania kalibratora, w którym jest on podłączony do pętli mocy w miejscu przekaźnika i podaje prąd testowy o danym natężeniu.

- 1. Podłącz zasilacz pętli mocy 24 V jak pokazano na rysunku 9.
- 2. Naciskaj przycisk ma do momentu pojawienia się oznaczenia Simulate.
- 3. Wprowadź żądaną wartość natężenia prądu za pomocą przycisków  $\blacktriangle$  i  $\blacktriangledown$ .

![](_page_27_Figure_0.jpeg)

Rysunek 8. Połączenia w trybie podawania prądu mA

<span id="page-28-0"></span>![](_page_28_Figure_1.jpeg)

**Rysunek 9. Połączenia w trybie symulacji przekaźnika 4-20 mA** 

## <span id="page-29-0"></span>*Ustawianie funkcji błędu procentowego*

- 1. Naciśnij i przytrzymaj przycisk MA. Po 3 sekundach w dolnej części wyświetlacza wyświetlona zostanie wartość **0%**.
- 2. Ustaw wartość procentową dla funkcji obliczania błędu procentowego (za pomocą przycisków  $\blacktriangledown$  i  $\blacktriangle$ ), a następnie naciśnij przycisk ENTER.
- 3. Naciśnij przycisk **3. 100%** pojawi się w dolnej części wyświetlacza.
- 4. Za pomocą przycisków  $\blacktriangledown$  i  $\blacktriangle$  ustaw punkt oznaczający wartość 100% w obliczeniach błędu procentowego.
- 5. Następnie naciśnij przycisk ENTER, aby potwierdzić ustawienie i wyjść z funkcji ustawiania wartości.

## *Konserwacja*

#### XW**Ostrzeżenie**

**Aby uniknąć możliwego porażenia prądem, obrażeń ciała oraz nagłego działania ciśnienia, najpierw zapoznaj się z informacjami na temat bezpieczeństwa. Przed otwarciem urządzenia odłącz przewody pomiarowe.** 

W przypadku konieczności naprawy kalibratora lub wykonania czynności, które nie są opisane w niniejszej instrukcji, skontaktuj się z punktem serwisowym Fluke. Zobacz: Kontakt z firmą Fluke.

#### *W przypadku napotkania trudności*

- Sprawdź baterię, przewody pomiarowe, moduł ciśnieniowy oraz wężyki. Postępuj zgodnie z instrukcją w trakcie wymiany i podłączania elementów.
- Zapoznaj się instrukcją, aby zawsze używać kalibrator we właściwy sposób.

#### *Czyszczenie*

## W **Uwaga**

**Aby uniknąć uszkodzenia kalibratora, nie używaj do czyszczenia środków z węglowodorami aromatycznymi ani chlorem. Środki te mogą wejść w reakcję i uszkodzić plastik obudowy kalibratora.** 

Okresowo należy wytrzeć obudowę wilgotną ściereczką z detergentem. Nie należy używać materiałów ściernych i rozpuszczalników.

#### <span id="page-30-0"></span>*Wymiana baterii*

Po pojawieniu się symbolu (**B)**, wymień dwie baterie alkaliczne 9 V. Patrz: Rysunek 10.

## XW **Ostrzeżenie**

**Aby uniknąć przekłamanych odczytów, które mogłyby prowadzić do porażenia prądem lub obrażeń ciała, wymień baterie jak najszybciej po pojawieniu się na wyświetlaczu wskaźnika wyczerpanej baterii (**B**). Przed wymianą baterii odłącz przewody pomiarowe.** 

## *Kalibracja*

Firma Fluke zaleca kalibrowanie urządzenia raz do roku, aby zapewnić jego pracę zgodnie z danymi technicznymi.

![](_page_30_Picture_7.jpeg)

#### wh008f.eps

**Rysunek 10. Wymiana baterii.** 

## *Części i akcesoria*

Informacje na ten temat są zamieszczone w tabeli 7 i na rysunku 11.

#### **Tabela 7. Części zamienne**

![](_page_31_Picture_115.jpeg)

<span id="page-32-0"></span>![](_page_32_Picture_119.jpeg)

#### <span id="page-33-0"></span>*719 Series Instrukcja u żytkownika*

![](_page_33_Figure_1.jpeg)

**Rysunek 11. Części zamienne** 

## <span id="page-34-0"></span>*Dane techniczne*

Dane techniczne zakładają jednoroczny cykl kalibracji oraz używanie urządzenia w temperaturach od 18 °C do 28 °C, chyba że podano inaczej. Zliczenia oznaczają liczbę przyrostów lub zmniejszeń najmniej znaczącej cyfry.

#### *Wejście na czujnik ciśnienia*

![](_page_34_Picture_286.jpeg)

#### *Wejście modułu ciśnieniowego*

![](_page_34_Picture_287.jpeg)

#### *Podawanie i mierzenie prądu stałego (mA)*

![](_page_34_Picture_288.jpeg)

#### *Zasilanie pętli mocy*

Nominalnie 24 V prądu stałego

#### *Wytwarzane ciśnienie*

![](_page_34_Picture_289.jpeg)

## <span id="page-35-0"></span>*Specyfikacja ogólna*

**Maksymalne napięcie podawane pomiędzy złączem mA i uziemieniem albo pomiędzy złączami mA:** 30 V

**Temperatura przechowywania:** -30 °C do 60 °C

**Temperatura użytkowania:** -10 °C do 55 °C

**Wysokość użytkowania: maksymalnie** 3000 m nad poziomem morza

**Wilgotność względna:** 95% do 30 °C, 75% do 40 °C, 45% do 50 °C oraz 35% do 55 °C

**Wibracje:** Zmienne 2 g, 5 Hz do 500 Hz zgodnie z MIL-PRF-28800F Class 2

**Uderzenia:** testowano upadki z wysokości 1 m wg IEC 61010-1

**Norma ochrony środowiska:** Pollution Degree II

#### **Bezpieczeństwo:**

- Spełnia normę EN/IEC61010-1 II
- **Certyfikaty:** CSA-C22.2 No. 61010-1-04

**Zasilanie:** Dwie baterie 9 V (ANSI/NEDA 1604A lub IEC 6LR61)

**Wymiary:** 60 mm (wysokość) x 87 mm (szerokość) x 210 mm (długość); z obejmą: 66 mm x 94 mm x 216 mm

**Waga z obejmą:** 912 g

**Cykl kalibracji:** od 6 miesięcy do 2 lat, zależnie od wymaganej dokładności.

## *Kontakt z firmą Fluke*

Aby skontaktować się z firmą FLUKE w celu uzyskania informacji o produktach, pomocy na temat użytkowania urządzeń, serwisu, a także na temat najbliższego dystrybutora lub punktu napraw, prosimy o telefon pod następujące numery:

1-888-44-FLUKE (1-888-443-5853) w USA 1-800-36-FLUKE w Kanadzie +31 402-675-200 w Europie +81 3-3434-0181 w Japonii +65 738-5655 w Singapurze +1 425-446-5500 w innych krajach

Witryna firmy Fluke: www.fluke.com.

Rejestracja kalibratora: http://register.fluke.com.

Adres do korespondencji

Fluke Corporation Fluke Europe B.V. P.O. Box 9090, P.O. Box 1186, Everett, WA 98206-9090 USA